**COMPLEX SOLUTIONS MADE SIMPLE**

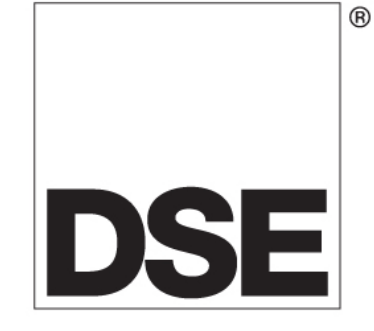

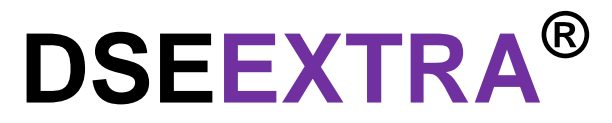

# **DSE860 RS232 Ethernet Adaptor DSE865 RS485 Ethernet Adaptor Document Number 057-099**

Author : Anthony Manton

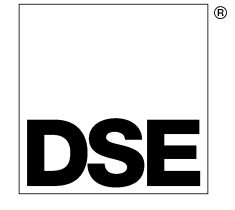

Deep Sea Electronics Plc Highfield House Hunmanby North Yorkshire YO14 0PH ENGLAND

Sales Tel: +44 (0) 1723 890099 Sales Fax: +44 (0) 1723 893303

E-mail : sales@Deepseaplc.com Website : www.deepseaplc.com

#### 057-099 DSE860/DSE865 Serial to Ethernet Adaptor operator manual

#### © Deep Sea Electronics Plc

All rights reserved. No part of this publication may be reproduced in any material form (including photocopying or storing in any medium by electronic means or other) without the written permission of the copyright holder except in accordance with the provisions of the Copyright, Designs and Patents Act 1988. Applications for the copyright holder's written permission to reproduce any part of this publication should be addressed to Deep Sea Electronics Plc at the address above.

The DSE logo and the names DSEUltra, DSEControl, DSEPower, DSEExtra, DSEMarine and DSENet are UK registered trademarks of Deep Sea Electronics PLC.

Any reference to trademarked product names used within this publication is owned by their respective companies.

Deep Sea Electronics Plc reserves the right to change the contents of this document without prior notice.

#### **Amendments since last publication**

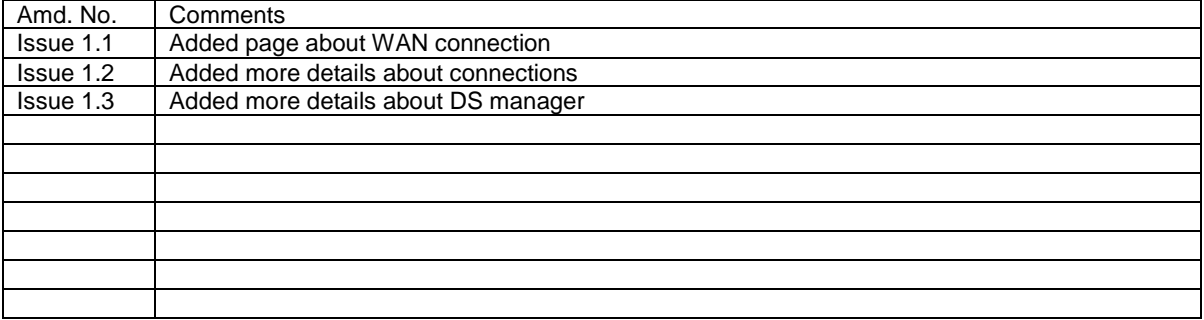

Typeface : The typeface used in this document is Arial. Care should be taken not to mistake the upper case letter I with the numeral 1. The numeral 1 has a top serif to avoid this confusion.

# **TABLE OF CONTENTS**

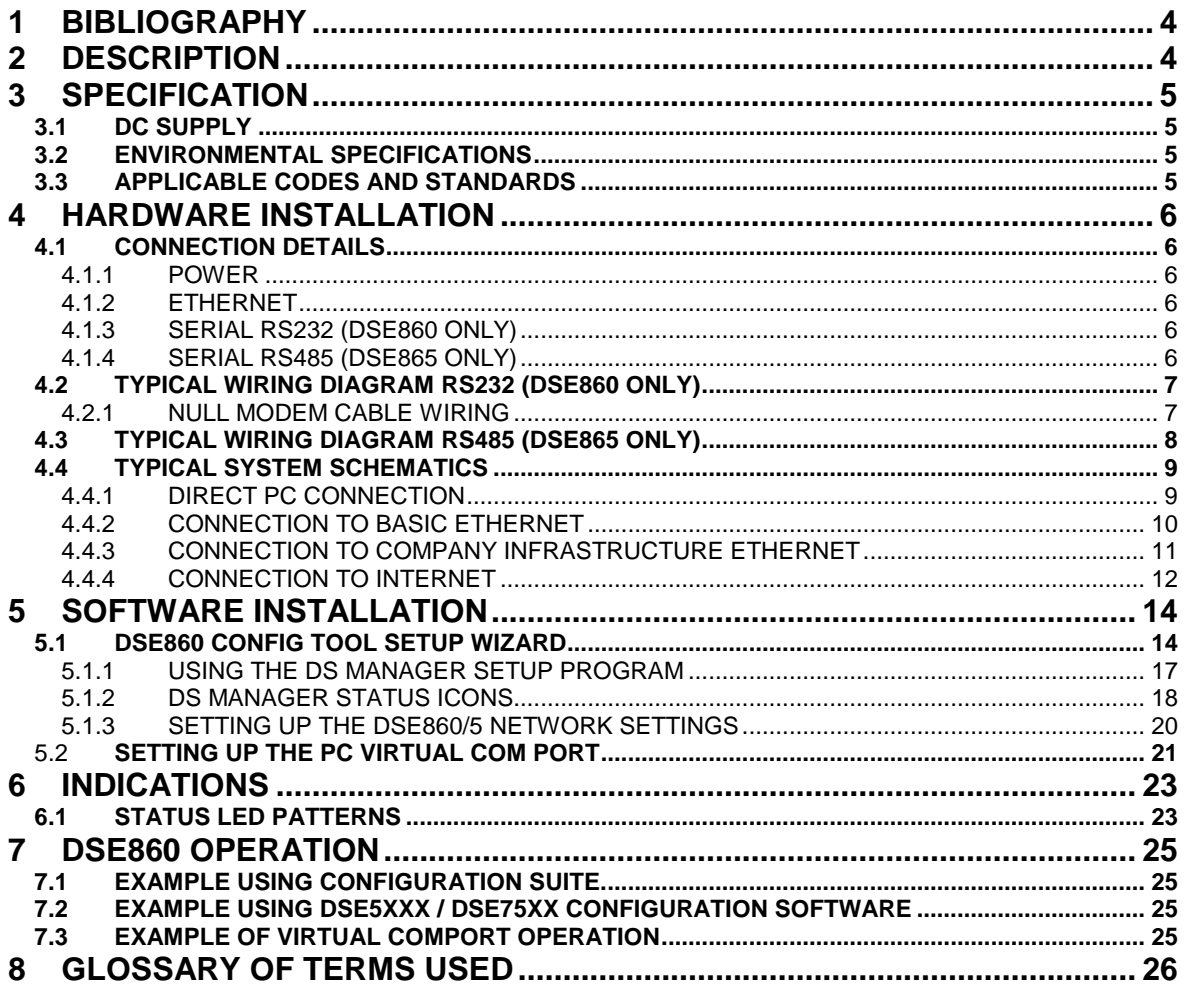

# **1 BIBLIOGRAPHY**

This document refers to and is referred to by the following DSE publications which can be obtained from the DSE website www.deepseaplc.com :

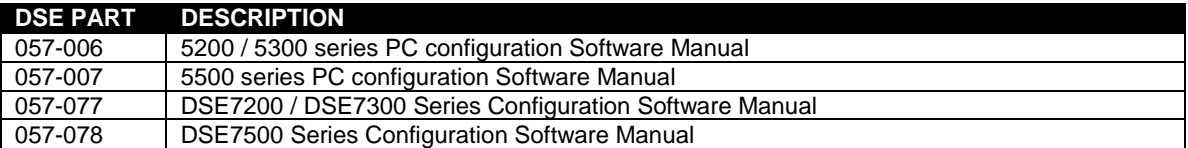

# **2 DESCRIPTION**

The **DSE860** is designed to allow the connection of any DSE RS232 serial enabled product to be connected to the LAN (network) / WAN (internet).

The **DSE865** is designed to allow the connection of any DSE RS485 serial enabled product to be connected to the LAN (network) / WAN (internet).

Once connected to the DSE Configuration Software, full control of the module via the PC software's SCADA section is possible along with complete read/write and edit of the module's configuration. Selected DSE modules have PIN codes to lock out unauthorised access.

Full details of the operation of the PC configuration software is contained in the relevant software manual.

- Incorporates hardware data flow control and can have a static or assigned IP address.
- To use the product through the internet, the customers IP address given to the DSE860/5 has to be visible to the outside world. The customer must configure their router to achieve this goal.
- A simple PC windows application allows the location and setting of the various parameters of the DSE860/5 – Fully customer configurable removing the need for customisation by DSE before despatch.
- Indicators located on the Ethernet port show the operation and connection status at all times.
- DIN-rail mounting enclosure to facilitate the installation of the adapter within the customer's product.
- Automatic reconnection In the event of loss of communication.

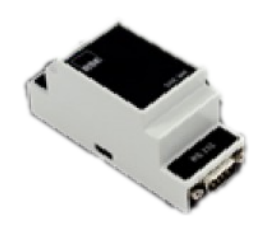

DSE860 (RS232) DSE865 (RS485)

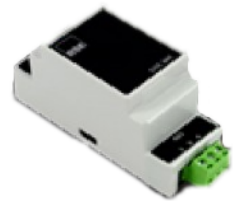

# **3 SPECIFICATION**

## **3.1 DC SUPPLY**

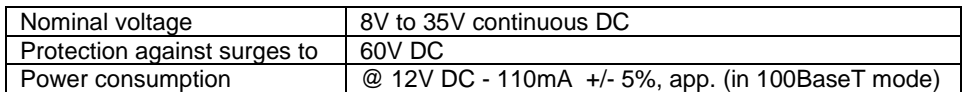

## **3.2 ENVIRONMENTAL SPECIFICATIONS**

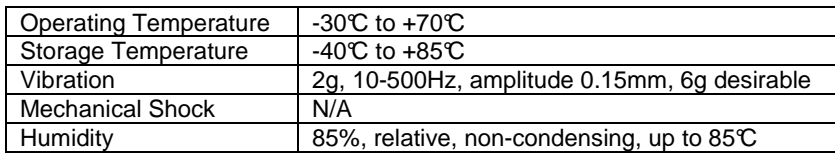

## **3.3 APPLICABLE CODES AND STANDARDS**

DSE860/5 meets or exceeds the following standards

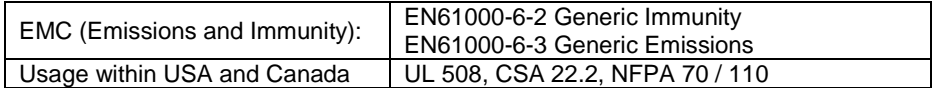

# **4 HARDWARE INSTALLATION**

### **4.1 CONNECTION DETAILS**

### **4.1.1 POWER**

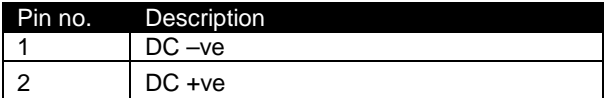

### **4.1.2 ETHERNET**

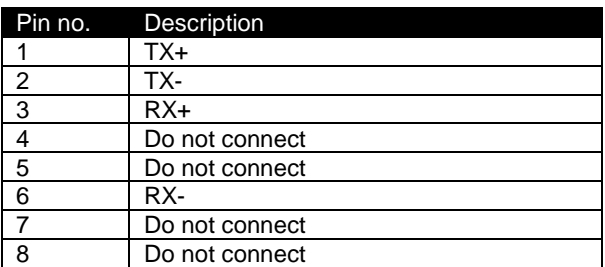

### **4.1.3 SERIAL RS232 (DSE860 ONLY)**

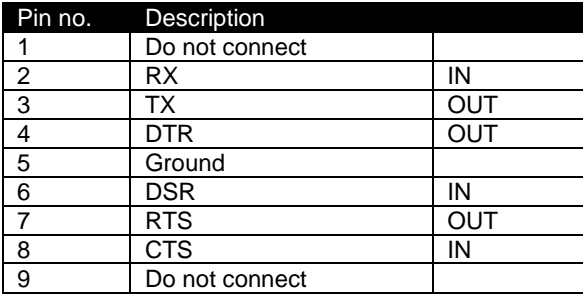

### **4.1.4 SERIAL RS485 (DSE865 ONLY)**

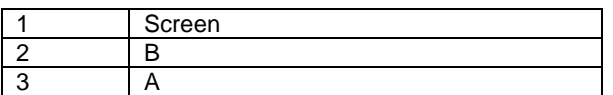

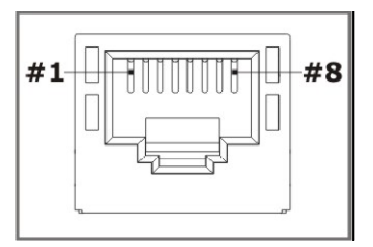

 $\frac{1}{\Box}$ 

å

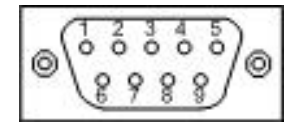

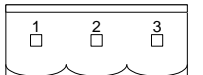

# **4.2 TYPICAL WIRING DIAGRAM RS232 (DSE860 ONLY)**

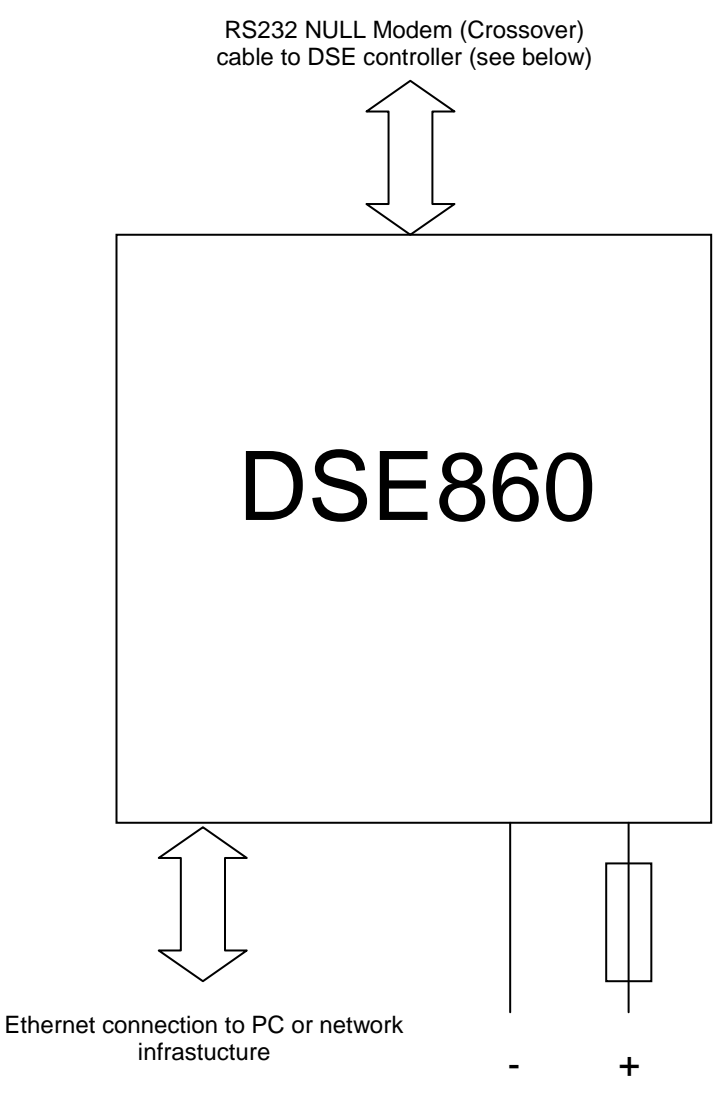

DC SUPPLY 9V-35V

## **4.2.1 NULL MODEM CABLE WIRING**

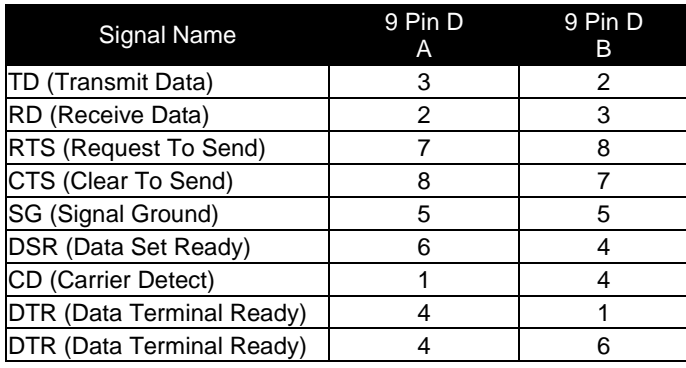

057-099 DSE860/DSE865 Serial to Ethernet Converter Adaptor manual ISSUE 1.2 **7**

## **4.3 TYPICAL WIRING DIAGRAM RS485 (DSE865 ONLY)**

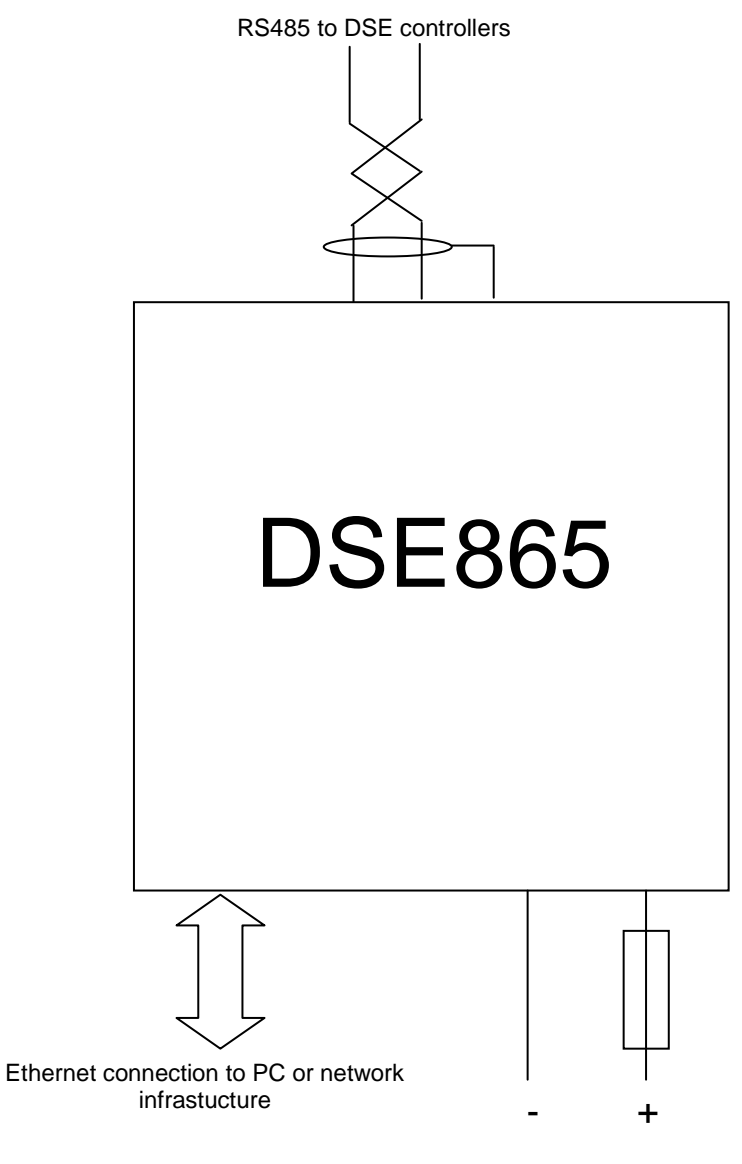

DC SUPPLY 9V-35V

**NOTE:- Screened 120**Ω **impedance cable specified for use with RS485 must be used for the RS485 link.** 

**DSE stock and supply Belden cable 9841 which is a high quality 120**Ω **impedance cable suitable for RS485 use (DSE part number 016-030)** 

 $\bullet$ **NOTE:- Remember to fit 120**Ω **termination resistor to the 'first' and 'last' equipment on the RS485 link.** 

## **4.4 TYPICAL SYSTEM SCHEM SCHEMATICS**

### **4.4.1 DIRECT PC CONNECTION RECT**

#### **Requirements**

- DSE module with RS232 or RS485 serial port
- DSE860/5
- Crossover Ethernet cable (see below for details)
- PC with Ethernet port and Windows Internet Explorer 6 or above, Firefox
- DSE PC software for the DSE module being connected to.

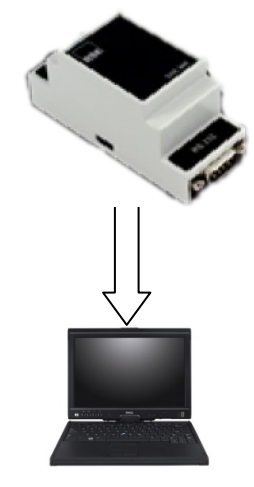

С NOTE:- The serial connection from the DSE module to the DSE860/5 has been omitted for clarity **of the diagram** 

#### **Crossover cable wiring detail**

Two pairs crossed, two pairs uncrossed 10baseT/100baseTX crossover

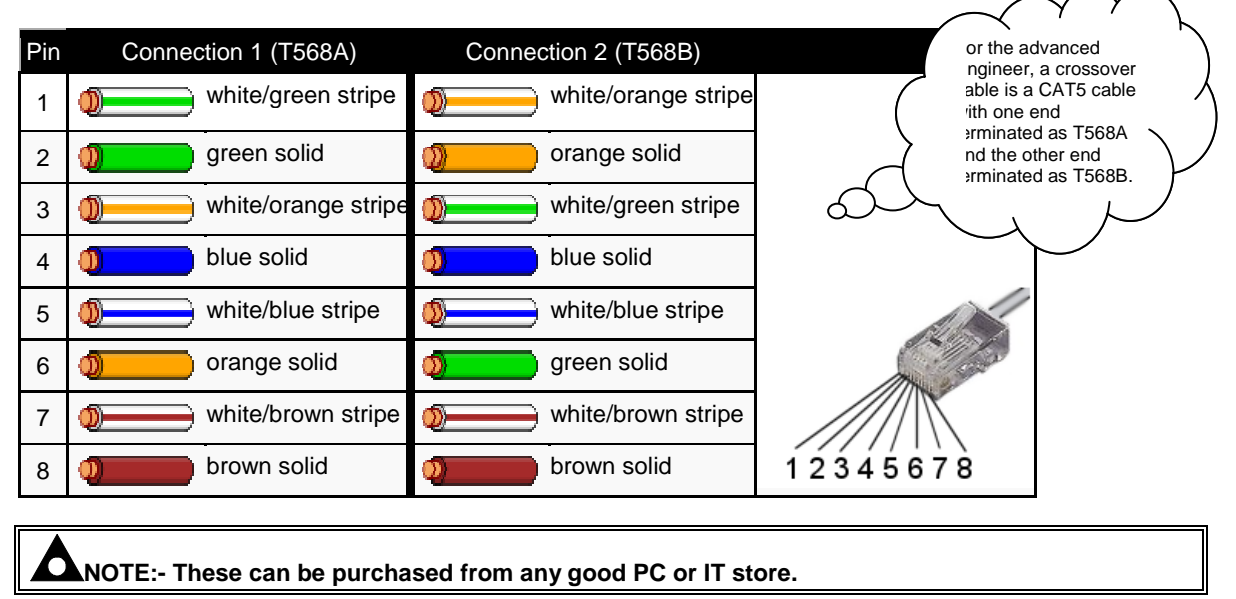

057-099 DSE860/DSE865 Serial to Ethernet Converter Adaptor manual ISSUE 1.2

**9**

### **4.4.2 CONNECTION TO BASIC ETHERNET**

#### **Requirements**

- DSE module with RS232 or RS485 serial port
- DSE860/5
- Ethernet cable (see below)
- Working Ethernet (company or home network)
- PC with Ethernet port and Windows Internet Explorer 6 or above, Firefox
- DSE PC software for the DSE module being connected to.

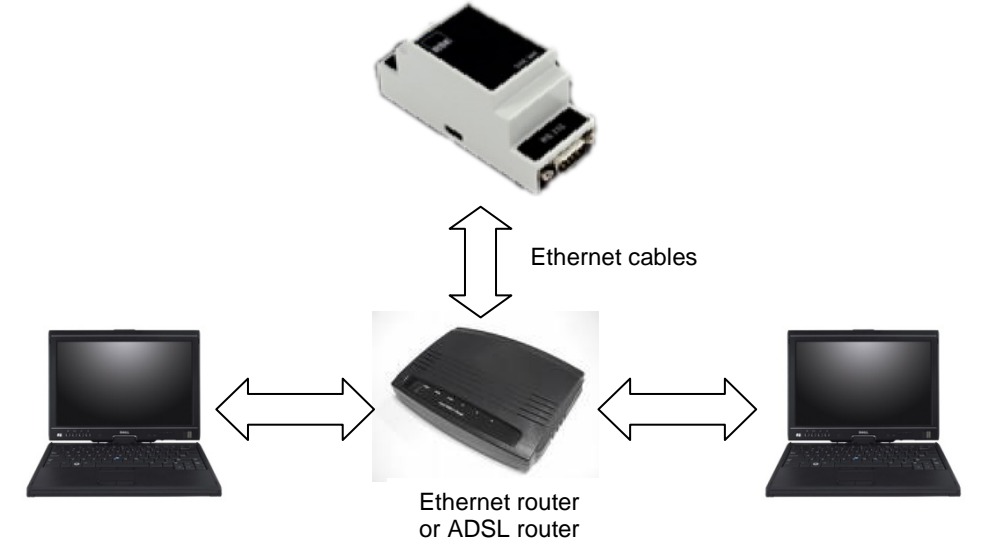

⊂ **NOTE:- The serial connection fro from the DSE module to the DSE860/5 has been omitted for clarity of the diagram** 

### **Ethernet cable wiring detail**

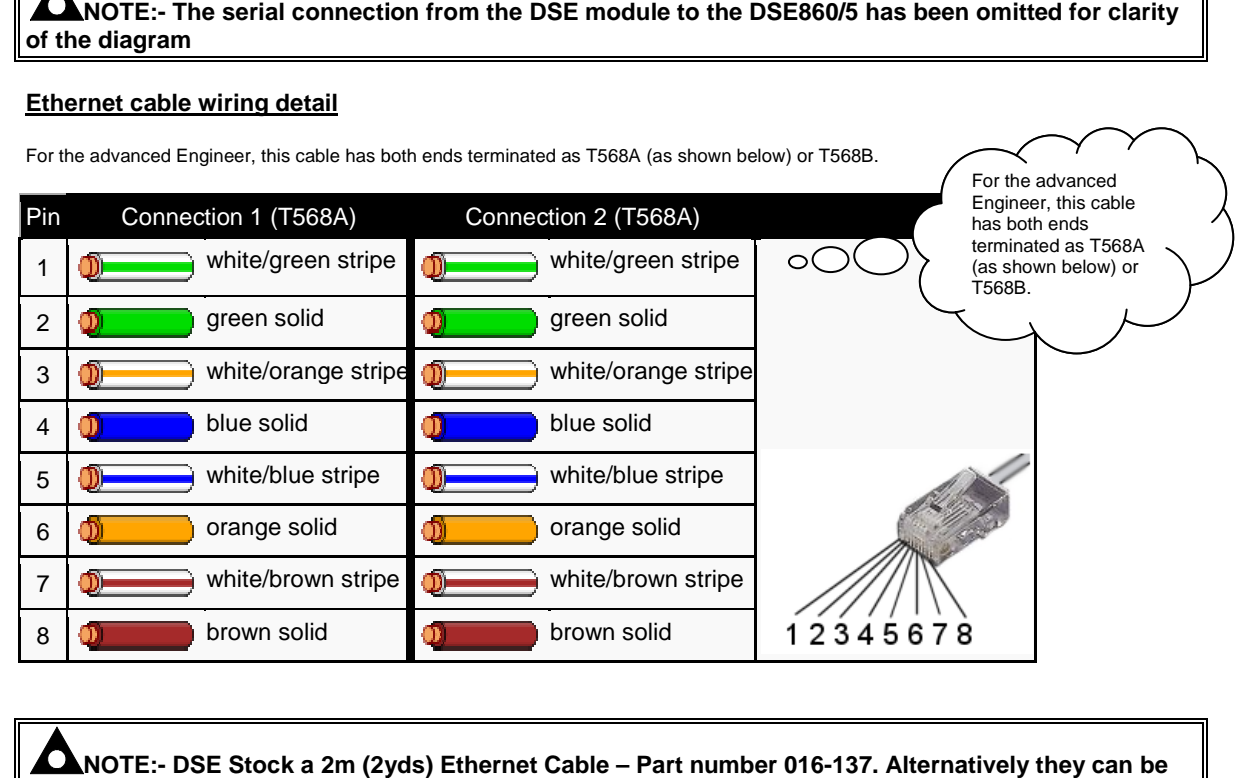

C **NOTE:- DSE Stock a 2m (2yds) Ethernet Cable – Part number 016-137. Alternatively they can be purchased from any good PC or IT store.**

10 057-099 DSE860/DSE865 Serial to Ethernet Adaptor operator manual ISSUE 1. 1.2

### **4.4.3 CONNECTION TO COMPANY INFRASTRUCTU INFRASTRUCTURE ETHERNET**

#### **Requirements**

- DSE module with RS232 or RS485 serial port
- DSE860/5
- Ethernet cable (see below)
- Working Ethernet (company or home network)
- PC with Ethernet port and Windows Internet Explorer 6 or above, Firefox
- DSE PC software for the DSE module being connected to.

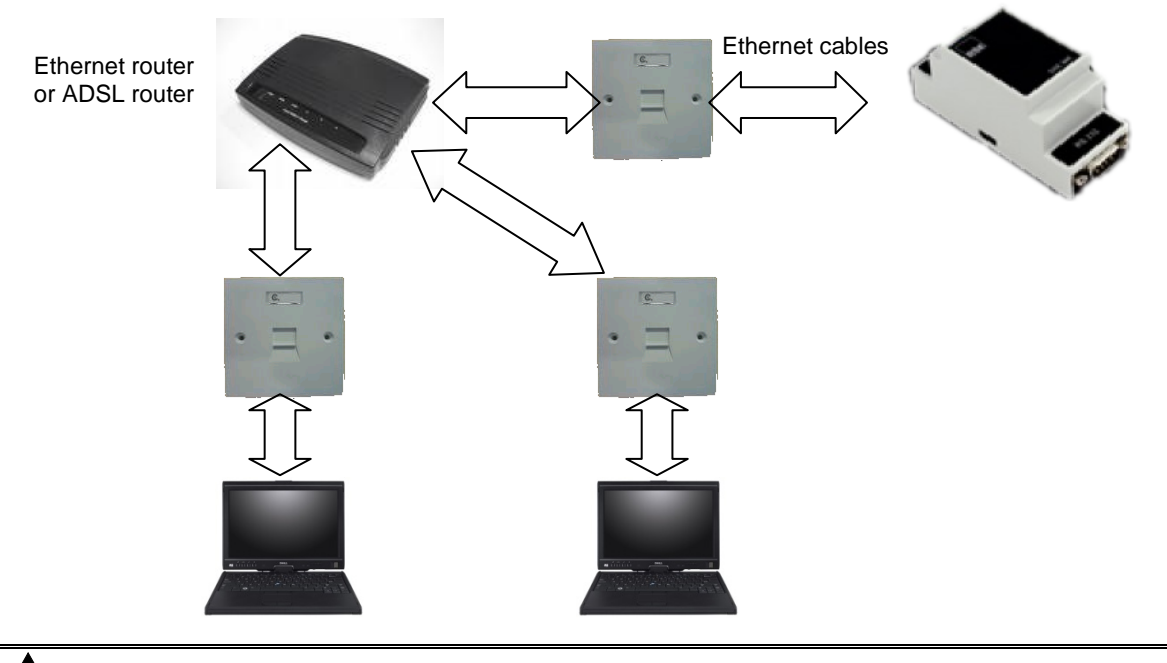

С **NOTE:- The serial connection from the DSE module to the DSE860/5 has been omitted for clarity of the diagram** 

#### **Ethernet cable wiring detail**

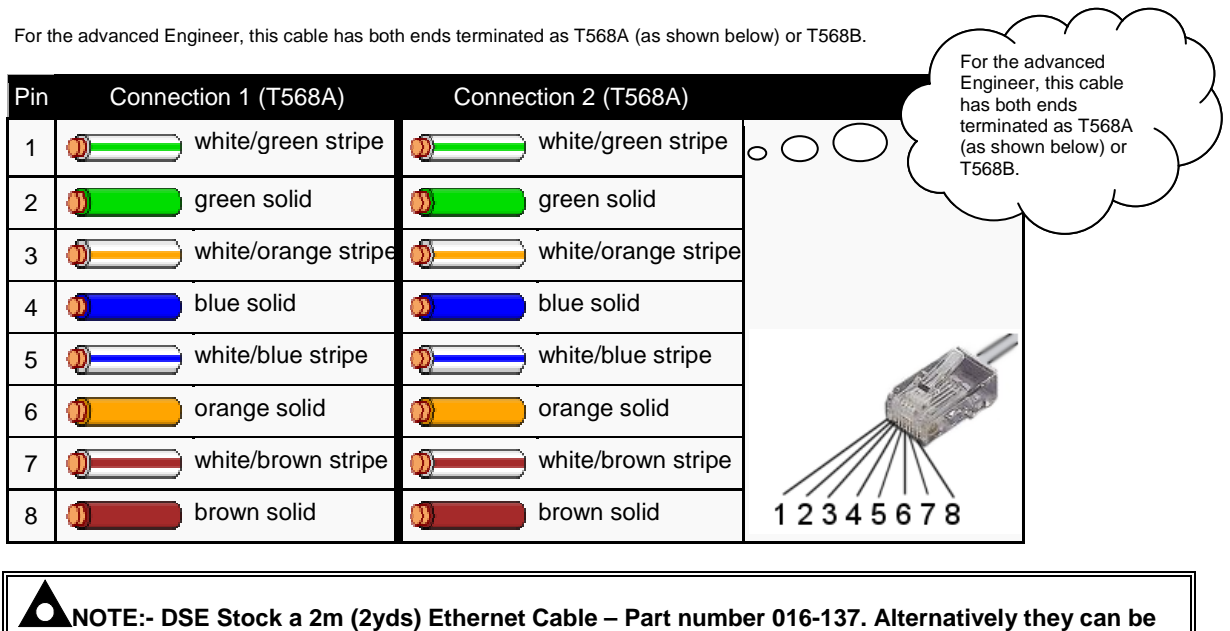

O **NOTE:- DSE Stock a 2m (2yds) Ethernet Cable – Part number 016-137. Alternatively they can be purchased from any good PC or IT store.** 

057-099 DSE860/DSE865 Serial to Ethernet Converter Adaptor manual ISSUE 1.2

### **4.4.4 CONNECTION TO INTERNET**

**DSE do not supply or support equipment to connect the DSE860 / DSE865 the internet, however for those wishing to do so, a description is given below.** 

**Requirements** 

- **DSE module with RS232 or RS485 serial port**
- **DSE860/5**
- **Ethernet cable**
- **Working Ethernet (company or home network)**
- **PC with Ethernet port and Windows Internet Explorer 6 or above, Firefox**
- **DSE PC software for the DSE module being connected to.**
- **Working Internet connection (ADSL or DSL recommended) with Router capable of 'port forwarding' or DMZ operation.**

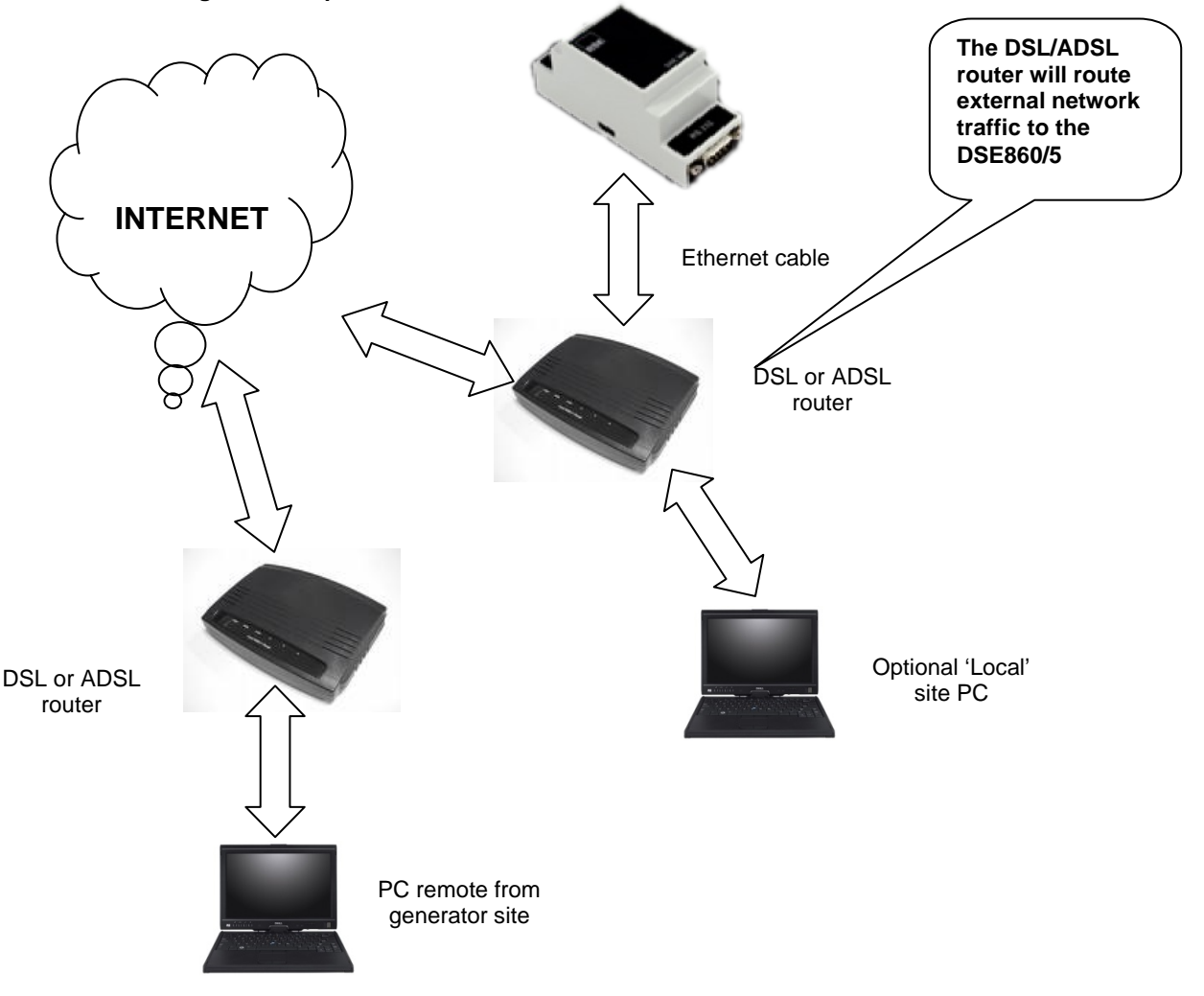

Г **NOTE:- The serial connection from the DSE module to the DSE860/5 has been omitted for clarity of the diagram** 

**Continues overleaf....** 

12 057-099 DSE860/DSE865 Serial to Ethernet Adaptor operator manual ISSUE 1.2

#### **Firewall configuration for internet access**

As modem/routers differ enormously in their configuration, it is not possible for DSE to give a complete guide to their use with the DSE860 / DSE865 interface. However it is possible to give a description of the requirements in generic terms. For details of how to achieve the connection to your modem/router you are referred to the supplier of your modem/router equipment.

The DSE860/865 communicates over the Ethernet using Port 1001 (factory setting). You must configure your modem/router to allow outbound traffic on this port and to pass through traffic coming in to this port, to the IP address of the DSE860/865.

#### **Outgoing Firewall rule.**

The firewall must be configured in the modem/router to allow outgoing traffic from the DSE860/DSE865.

Example :

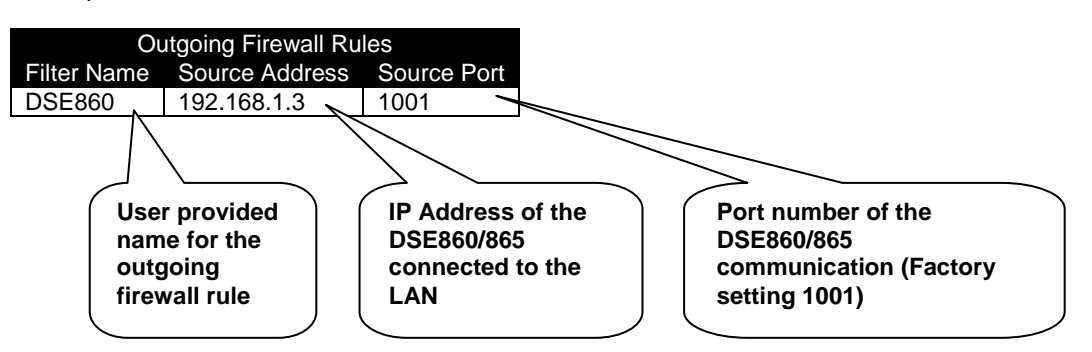

**Result :** Traffic from IP address 192.168.1.3 :1001 (our DSE860/865 talking on port 1001) is allowed out through the firewall to the WAN (Internet)

#### **Incoming traffic (virtual server)**

Network Address and Port Translation (NAPT) allows a single device, such as the modem/router gateway, to act as an agent between the Internet (or "public external network") and a local (or "internal private") network. This means that only a single, unique IP address is required to represent an entire group of computers.

For our DSE860/DSE865 application, this means that the WAN IP address of the modem/router is the IP address we need to access the site from an external (internet) location.

When traffic from the DSE configuration suite reaches the modem/router, we want this passed to a 'virtual server' for handling, in our case this is the DSE860/865 module.

A 'virtual server' rule must be configured in the modem/router to pass the required data to the DSE860/DSE865 when it is received from the WAN (internet).

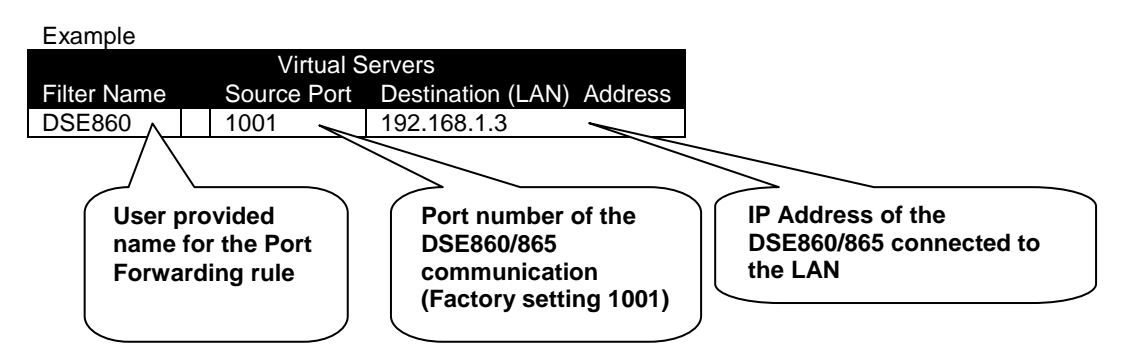

**Result :** Traffic arriving from the WAN (internet) on port 1001 is automatically sent to IP address 192.168.1.3 on the LAN (DSE860/DSE865) for handling.

057-099 DSE860/DSE865 Serial to Ethernet Converter Adaptor manual ISSUE 1.2 **13**

# **5 SOFTWARE INSTALLATION**

## **5.1 DSE860 CONFIG TOOL SETUP WIZARD**

Visit www.deepseaplc.com and select DSE DOWNLOADS to download the latest version of the DSE860/5 Config Tool Setup Wizard and install the software on your PC.

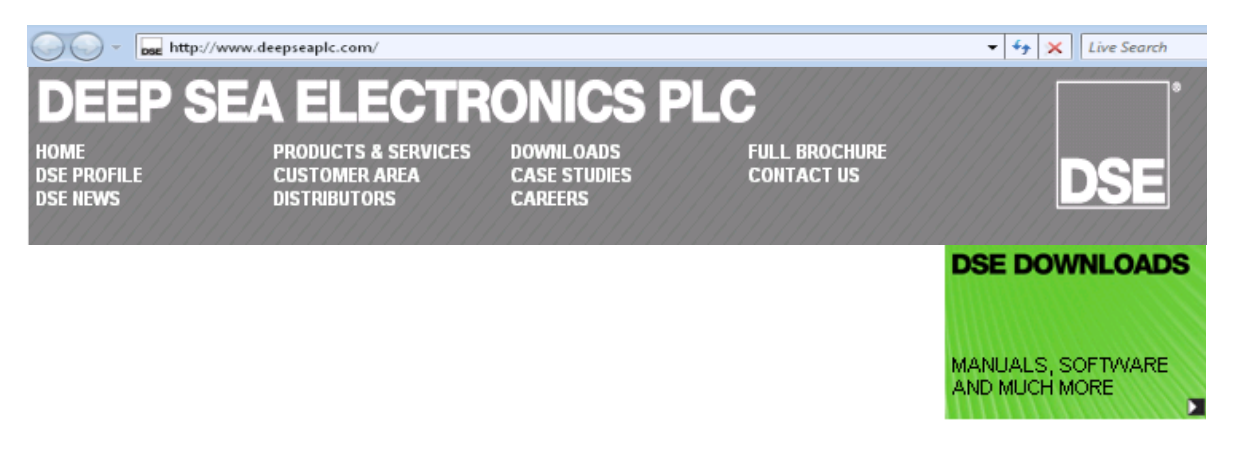

Now execute Setup and install the software as shown below :

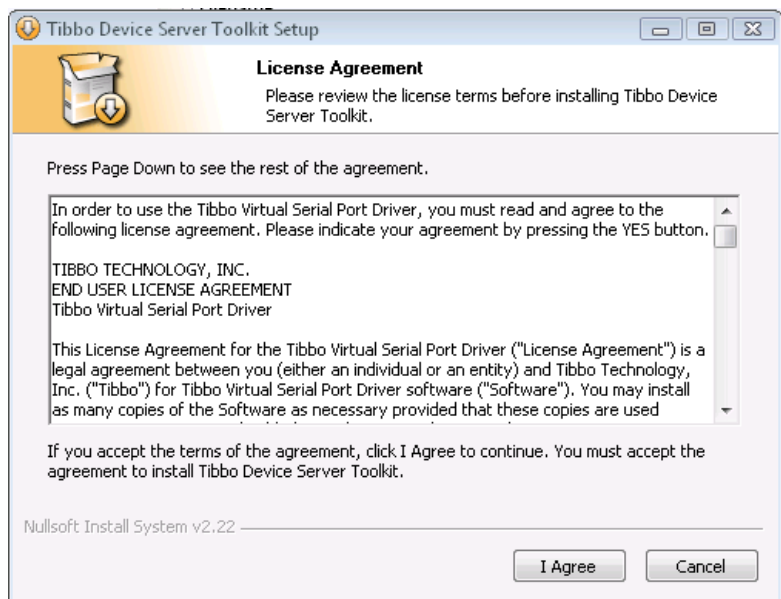

Read the license agreement for the Virtual Serial Port software supplied by Tibbo Technology Inc. Click **I AGREE** to continue.

#### DSE860/DSE865 Serial to Ethernet Adaptor

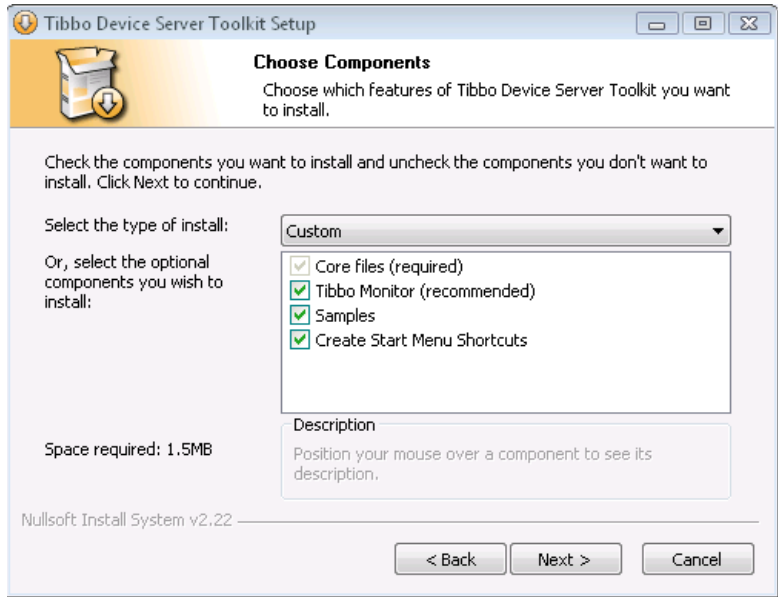

Accept the default settings and click **NEXT**

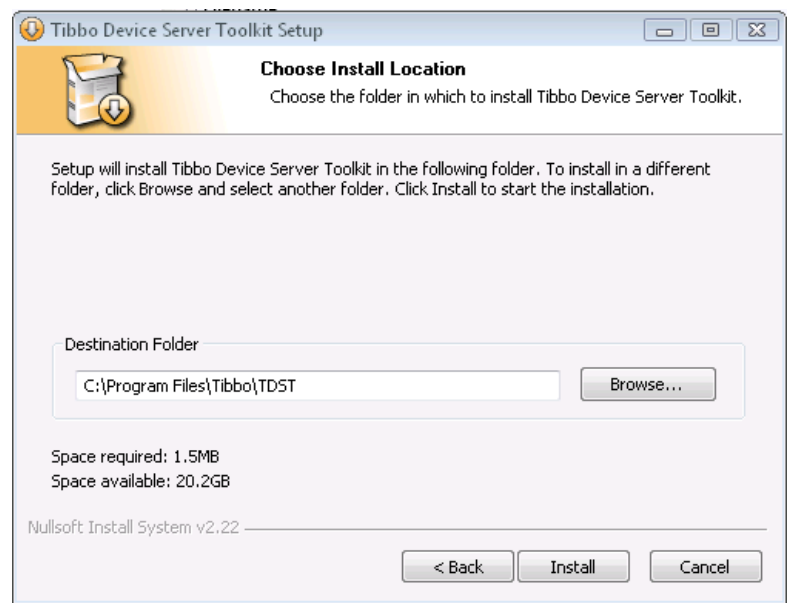

Accept the default settings and click **INSTALL**

#### DSE860/DSE865 Serial to Ethernet Adaptor

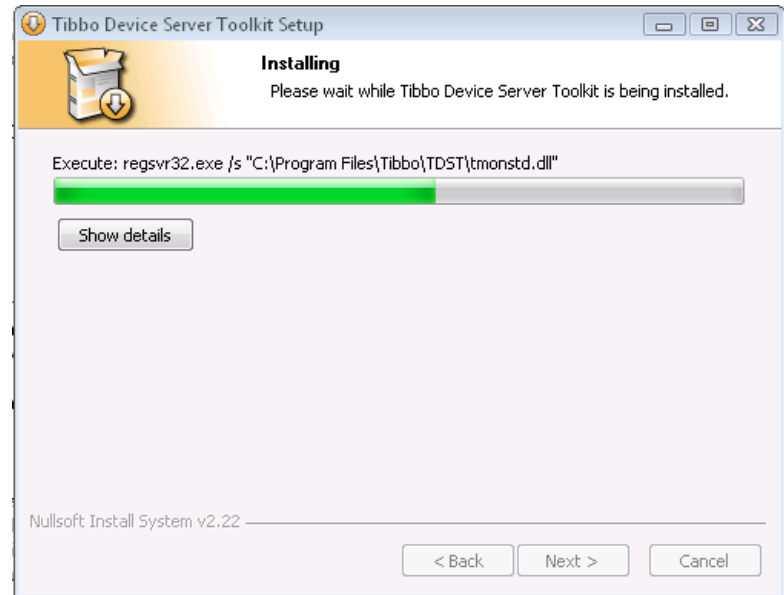

The driver installs...

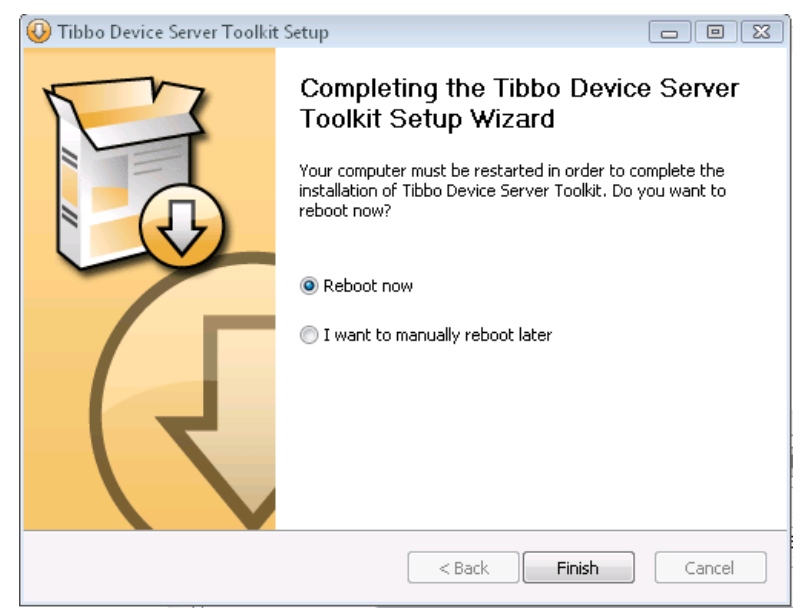

Select **REBOOT NOW** and click **FINISH** to reboot your computer and complete the installation process. You cannot use the DSE860/5 connection until the PC has been rebooted.

### **5.1.1 USING THE DS MANAGER SETUP PROGRAM**

Connect the DSE860/5 to your PCs network port in order to set it up. Start the DS MANAGER SETUP PROGRAM. Windows Firewall may ask you to unblock the program from accessing your network :

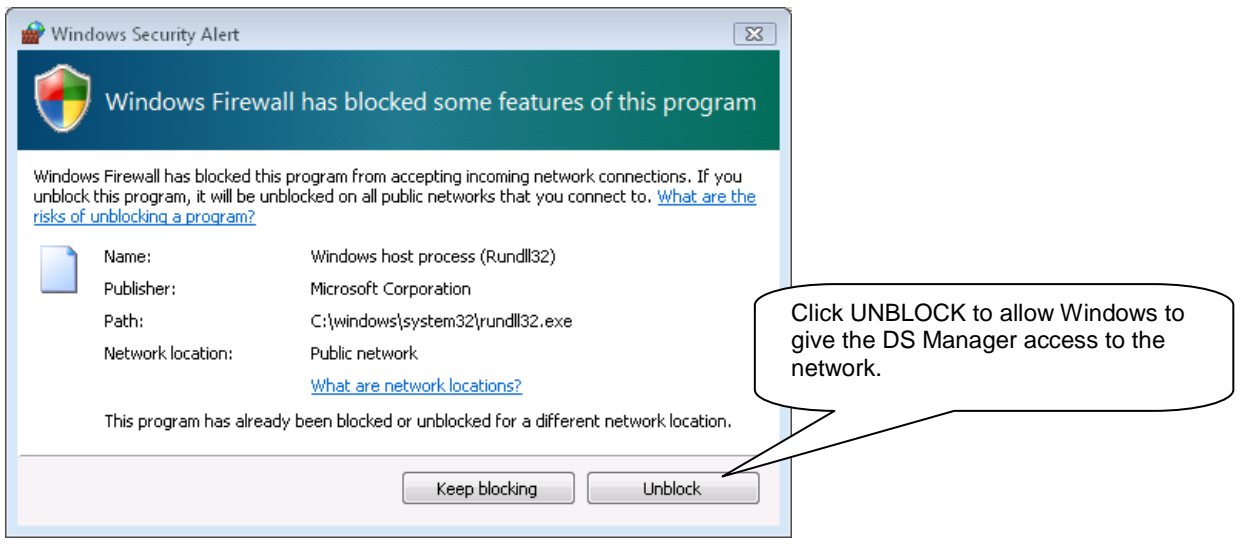

The DS Manager software searches the connected network and displays any DSE860 DSE865 modules that are found :

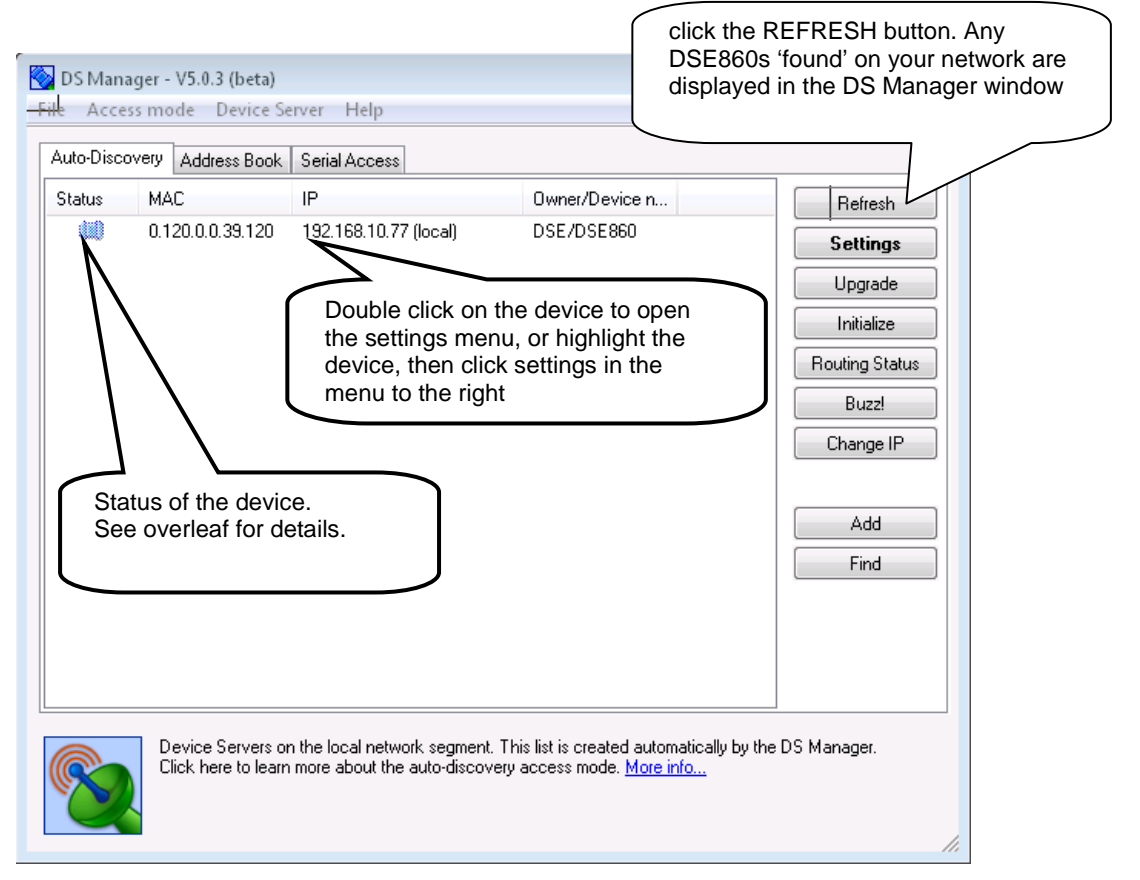

057-099 DSE860/DSE865 Serial to Ethernet Converter Adaptor manual ISSUE 1.2 **17**

#### **5.1.2 DS MANAGER STATUS ICONS**

The status icon consists of three parts:

• **The central part** depicts the DS and reflects its general status and well-being

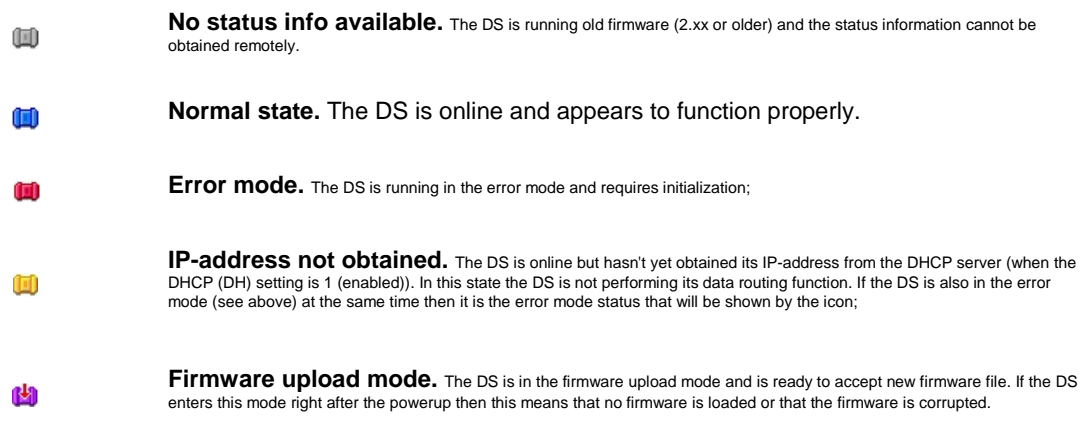

• **Left part** of the icon shows current data connection status:

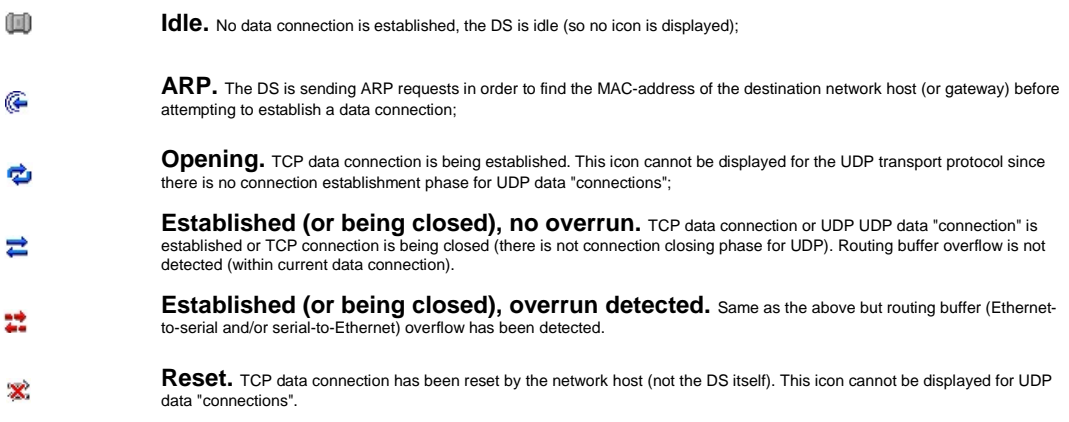

• **Right part** of the icon displays current programming status:

**No programming.** The serial port of the DS is not in the serial programming mode and no network programming session\* is opened;

书祭 Programming in progress. Either the serial port of the DS is in the serial programming mode or network programming session\* has been opened.

• **Central, left, and right icon parts** described above are combined into a single status icon.

Example: the following "combination" icon means that the DS is running in the error mode, data connection is currently established (but no overrun has been detected), and some form of programming (either serial or network) is in progress:

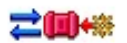

 In addition to different states described above the whole status icon can be displayed in full color or grayed (see sample icons below). This only applies to local Device Servers and the auto-discovery mode).

多回样 Full color. This means that the DS Manager can communicate with the DS using "normal" IP addressing.

 $\langle \hspace{-0.2em} \langle \hspace{-0.2em} \langle \hspace{-0.2em} \rangle \hspace{-0.2em} \rangle$ 

**Grayed**\*\***.** When the status icon is grayed then this means that the DS Manager can see the DS but cannot communicate with the DS using normal IP-addressing. Full details on what this means are provided in the following topics: broadcast access, troubleshooting (auto-discovery mode).

Additional status information for the selected DS (i.e. the DS whose line is highlighted in the device list) is displayed in the status area below the device list. For example, while the status icon may show that some sort of programming is in progress the status area message will detail that the "UDP network programming session is in progress". Each status message has a clickable link that opens a corresponding help topic (all such topics can be found at DS status messages).

### **5.1.3 SETTING UP THE DSE860/5 NETWORK SETTINGS**

To configure the DSE860 for correct operation on your network you may need to consult your I.T. department or network manager for help with the following settings :

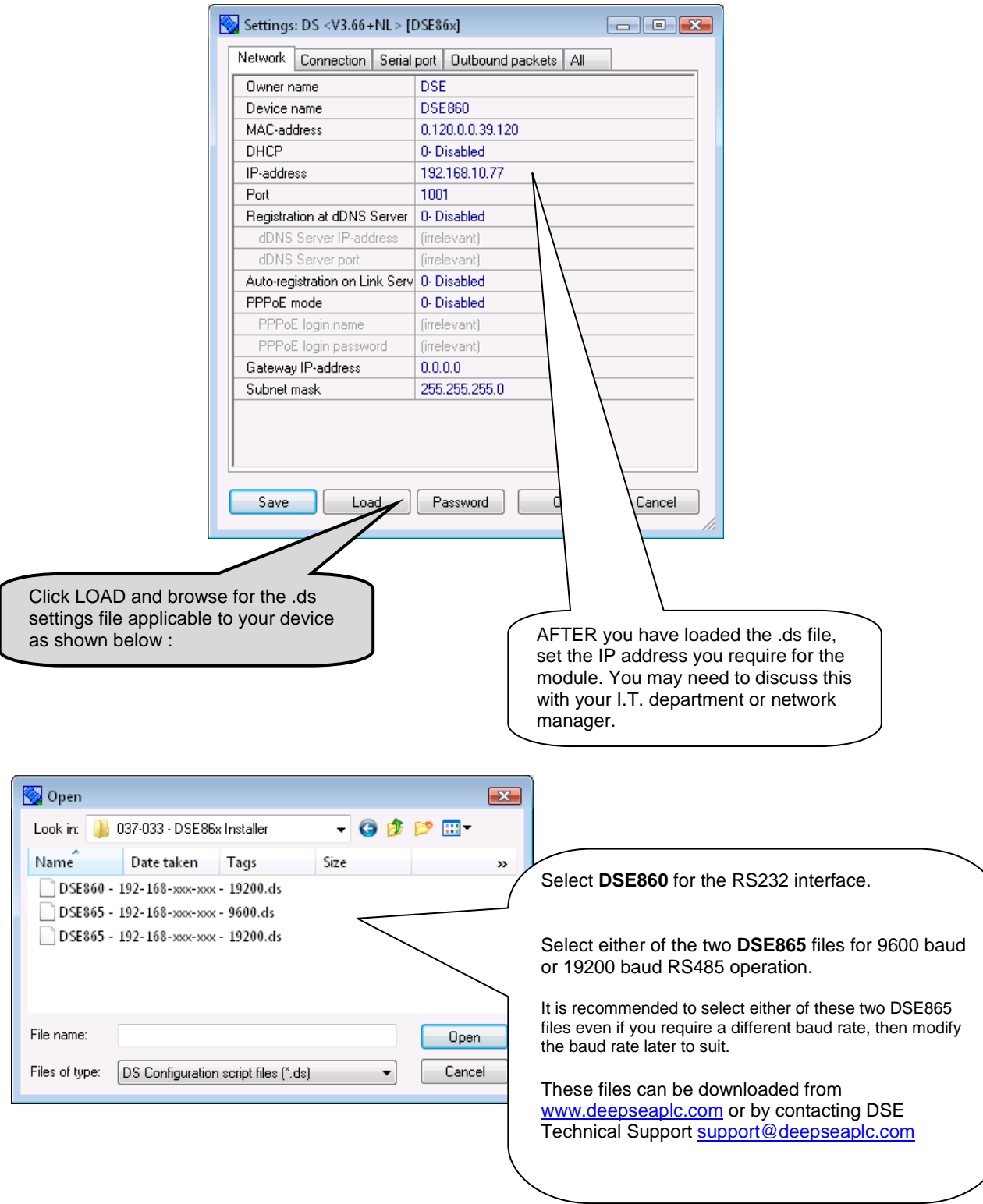

20 057-099 DSE860/DSE865 Serial to Ethernet Adaptor operator manual ISSUE 1.2

## 5.2 **SETTING UP THE PC VIRTUAL COM PORT**

The virtual com port is a small software program running on the host PC. This program acts as an interface between the Ethernet and the DSE configuration/communications software.

The DSE software requires a serial COM port to perform its communications. The virtual comport acts as a gateway to the Ethernet.

Setup of the virtual comport is straightforward, select a free comport number for the virtual comport to operate on and enter the IP address of the DSE860/5 that you want to communicate with.

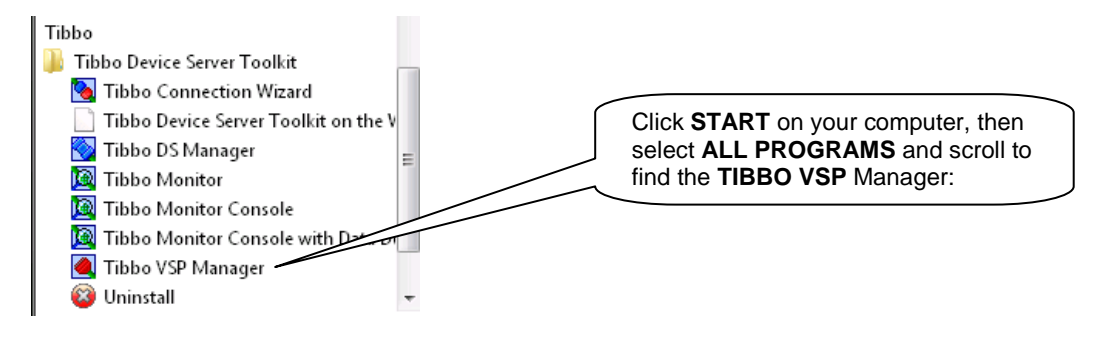

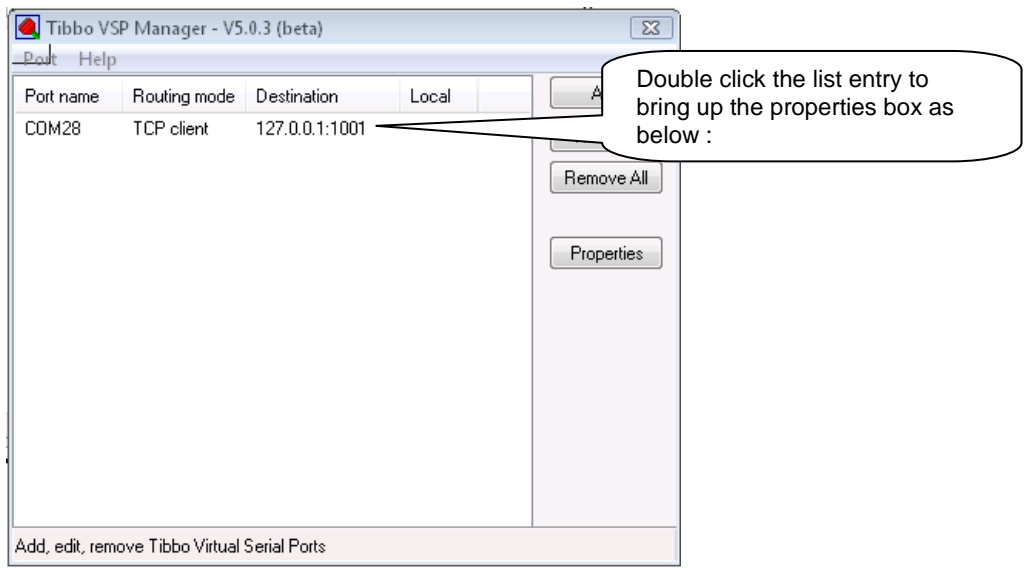

#### DSE860/DSE865 Serial to Ethernet Adaptor

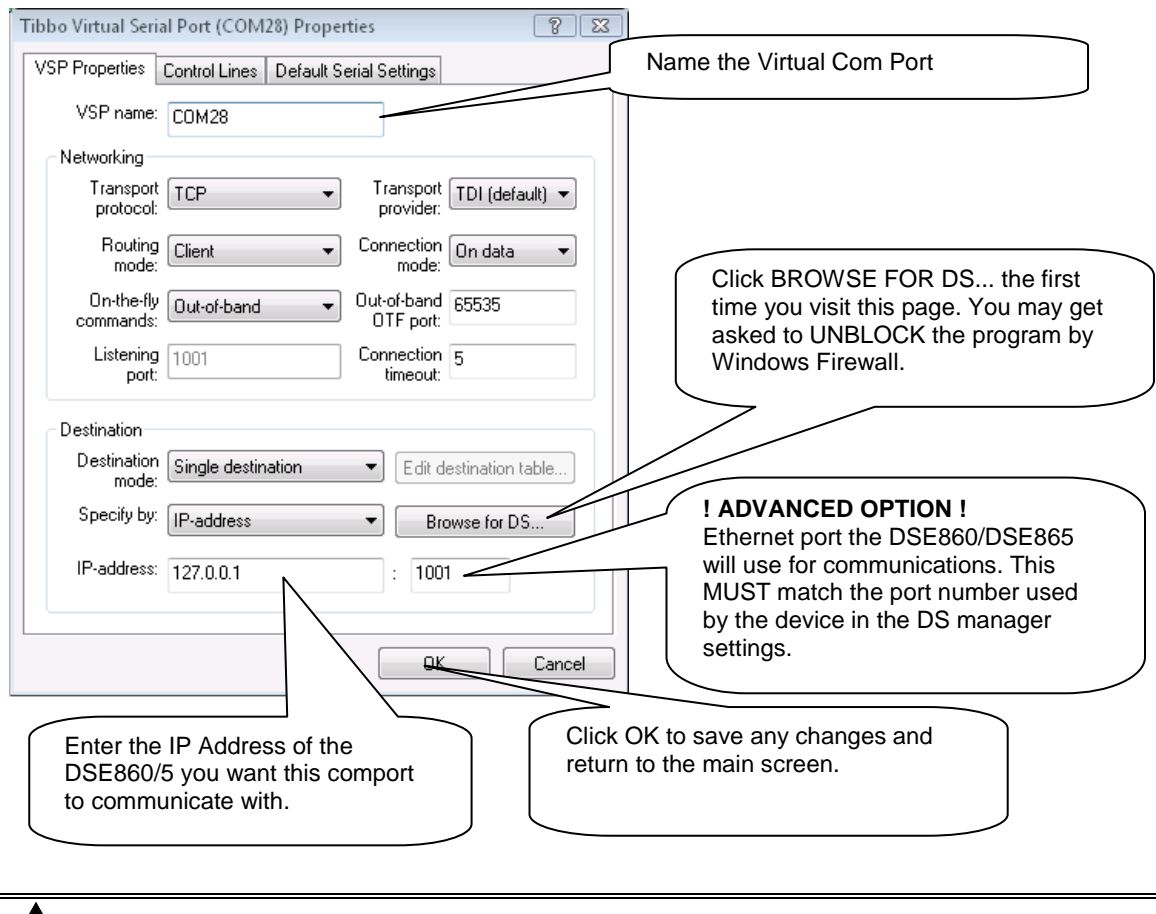

**NOTE:- You will normally obtain a fixed IP address for the DSE860/5. The IP address you enter into the virtual comport setup will either be the IP address of the DSE860/5 itself (in the case of an internal Ethernet connection) or the IP address of an internet router (when the DSE860/5 is connected via external router to the internet.** 

# **6 INDICATIONS**

DSE860/5 includes indicators to show operation and status of the adapter. They are located on the Ethernet socket (RJ45). There are no other indicators on the product.

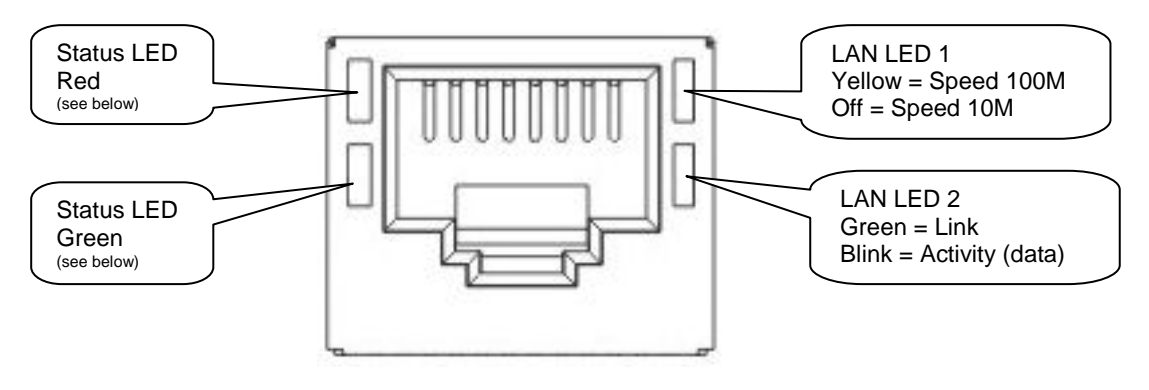

## **6.1 STATUS LED PATTERNS**

LED light patterns that are done only once.

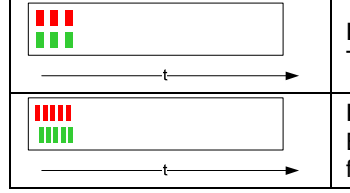

#### **Power up pattern.**

This pattern is played when the DSE860 is switched on.

#### **Buzz pattern.**

Both LEDs blink fast- this pattern is played when the DSE860 receives the Buzz command from the configuration tool.

**CALL US TODAY 1-888-POWER-58** LED light patterns that are repeated until another LED light pattern takes over.

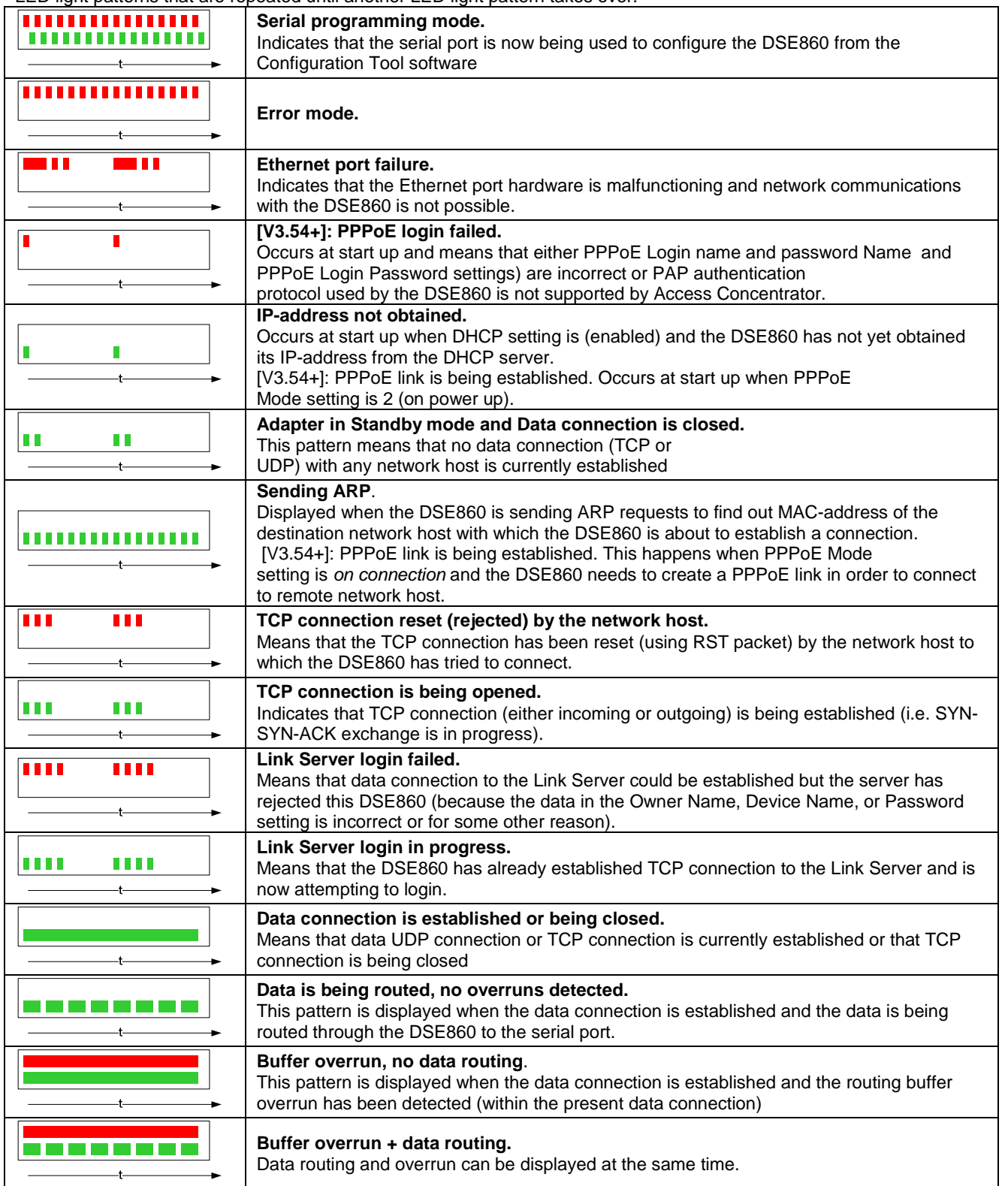

24 057-099 DSE860/DSE865 Serial to Ethernet Adaptor operator manual ISSUE 1.2

# **7 DSE860 OPERATION**

The DSE860/5 is transparent in operation. Once the virtual comport has been set up, communication to the control module is made with the relevant DSE configuration / communication software. Consult the operator manual of the relevant PC software and select the virtual com port in the 'setup' area. This instructs the PC software to communicate with the virtual com port. The virtual com port then performs all read/write operations to the configured IP (internet protocol) address.

Once connected to the DSE Configuration Software, full control of the module via the PC software's SCADA section is possible along with complete read/write and edit of the module's configuration. Selected DSE modules have PIN codes to lock out unauthorised access.

Full details of the operation of the PC configuration software is contained in the relevant software manual. See Section entitled Bibliography elsewhere in this document.

## **7.1 EXAMPLE USING CONFIGURATION SUITE.**

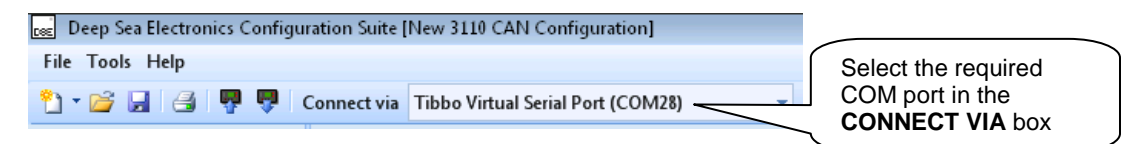

# **7.2 EXAMPLE USING DSE5XXX / DSE75XX CONFIGURATION SOFTWARE**

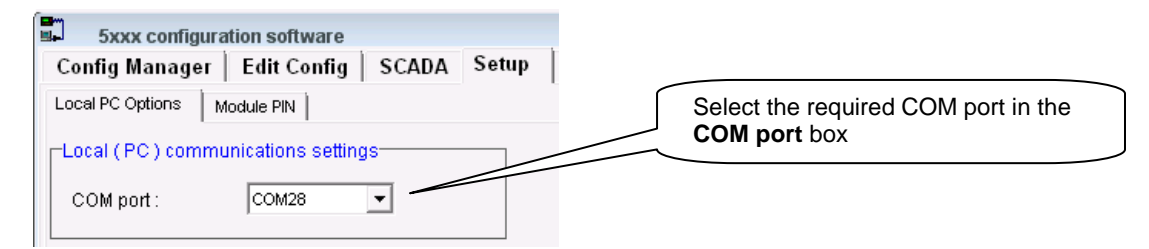

## **7.3 EXAMPLE OF VIRTUAL COMPORT OPERATION**

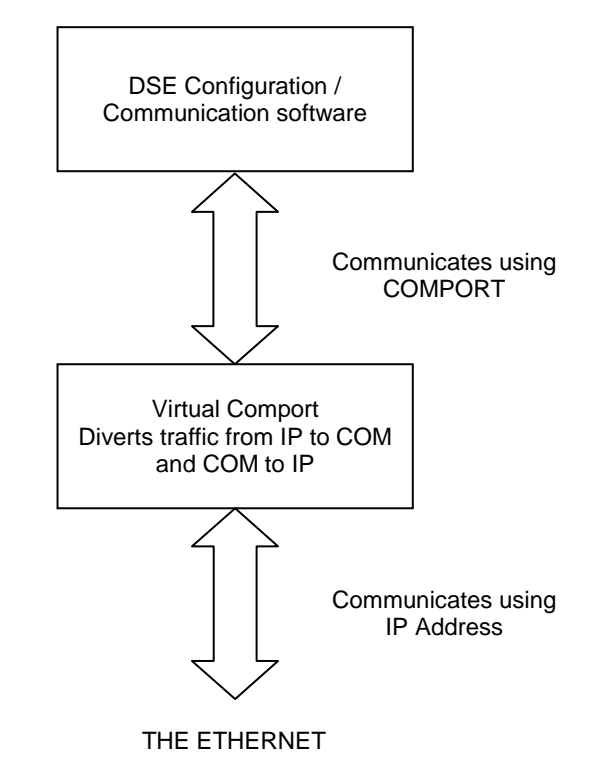

057-099 DSE860/DSE865 Serial to Ethernet Converter Adaptor manual ISSUE 1.2 **25**

# **8 GLOSSARY OF TERMS USED**

To enable Ethernet communications a layered structure is defined within the international standard IEEE 802.3 and it consists of several layers:

- Application Layer
- Transport Layer
- Network Layer
- Data Link Layer
- Physical Layer

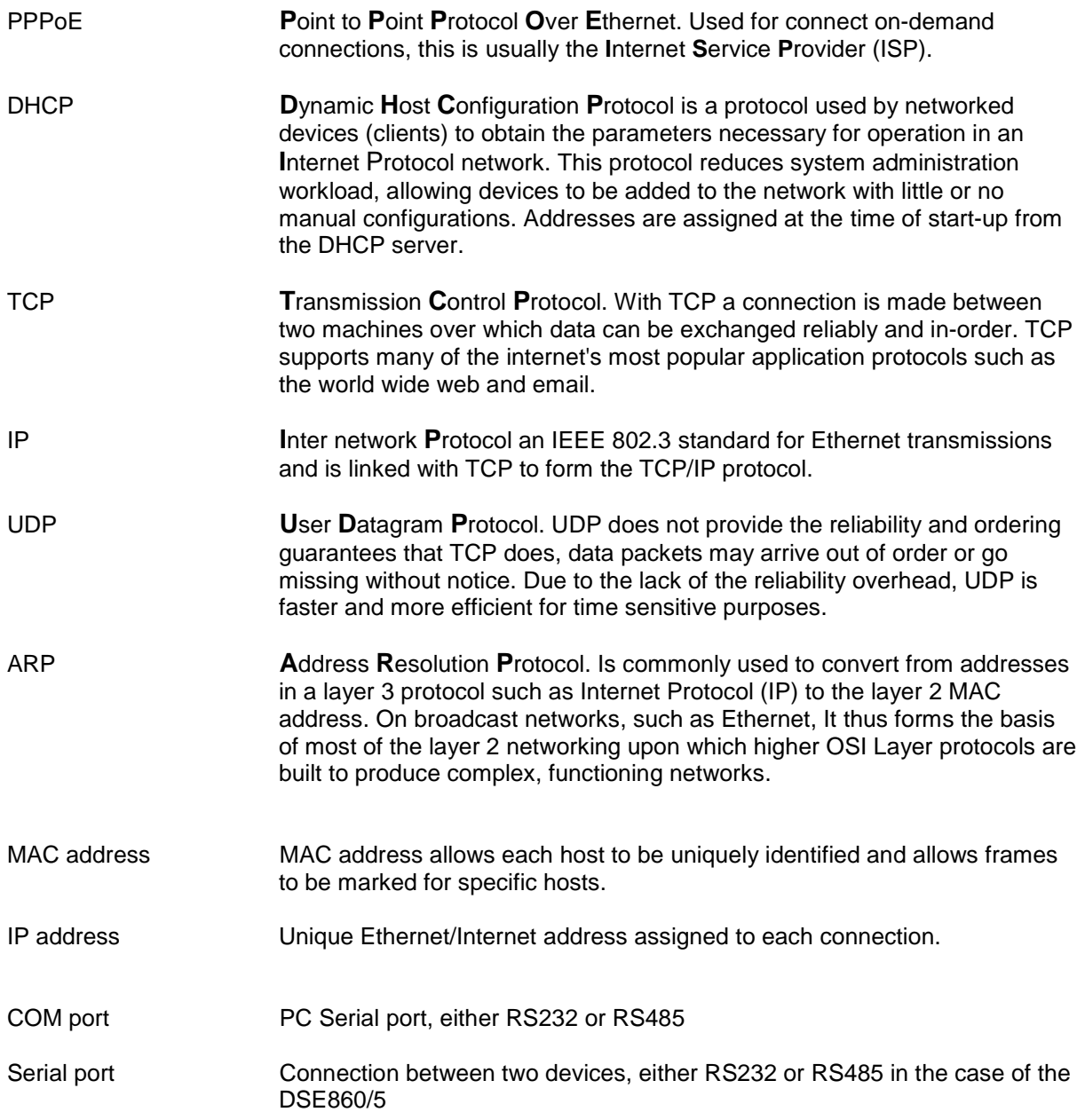

26 057-099 DSE860/DSE865 Serial to Ethernet Adaptor operator manual ISSUE 1.2